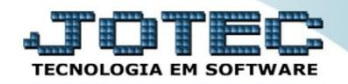

## **CONSULTA APURAÇÃO DO SIMPLES FEDERAL LFCOMAPSF**

 *Explicação: Irá consultar em tela todas as informações sobre o Regime do Simples Nacional de acordo com os meses que foram apurados.*

## Para realizar esta consulta acesse o módulo: *Fiscal.*

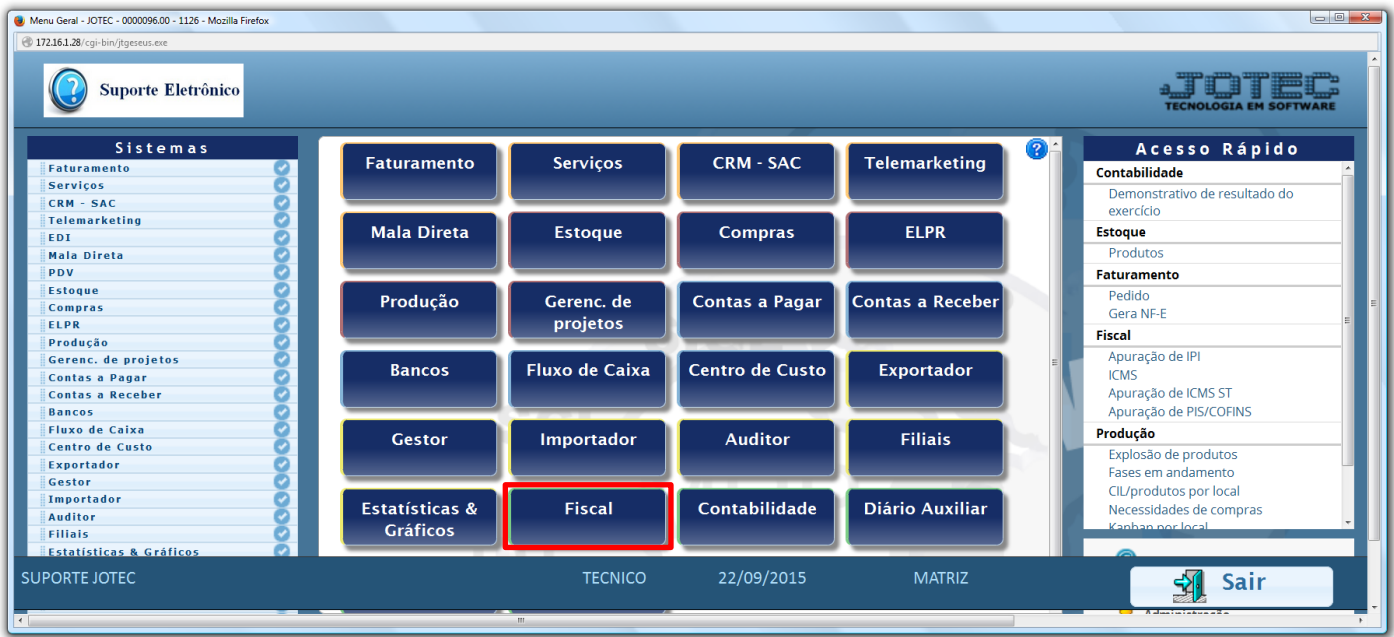

Em seguida acesse: *Consulta > Consulta Apuração do Simples Federal***.**

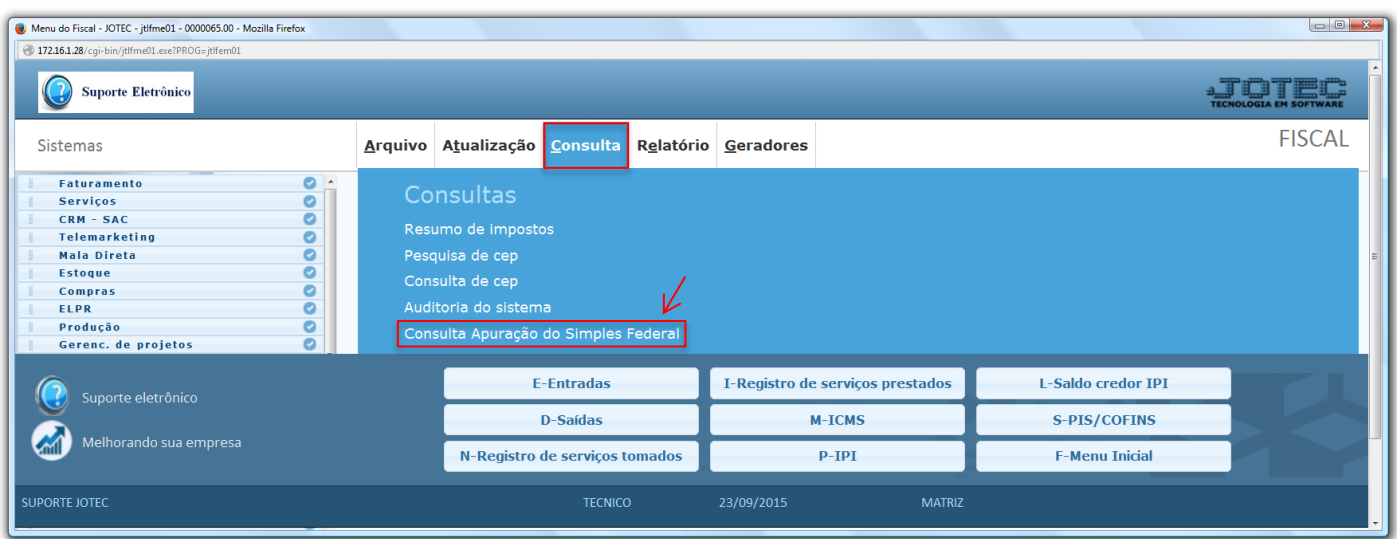

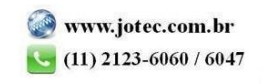

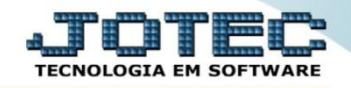

 Será apresentada a tela abaixo. Nesta tela basta informar o *"Período de Apuração"* a ser consultado e clicar no ícone do *"Binóculo".*

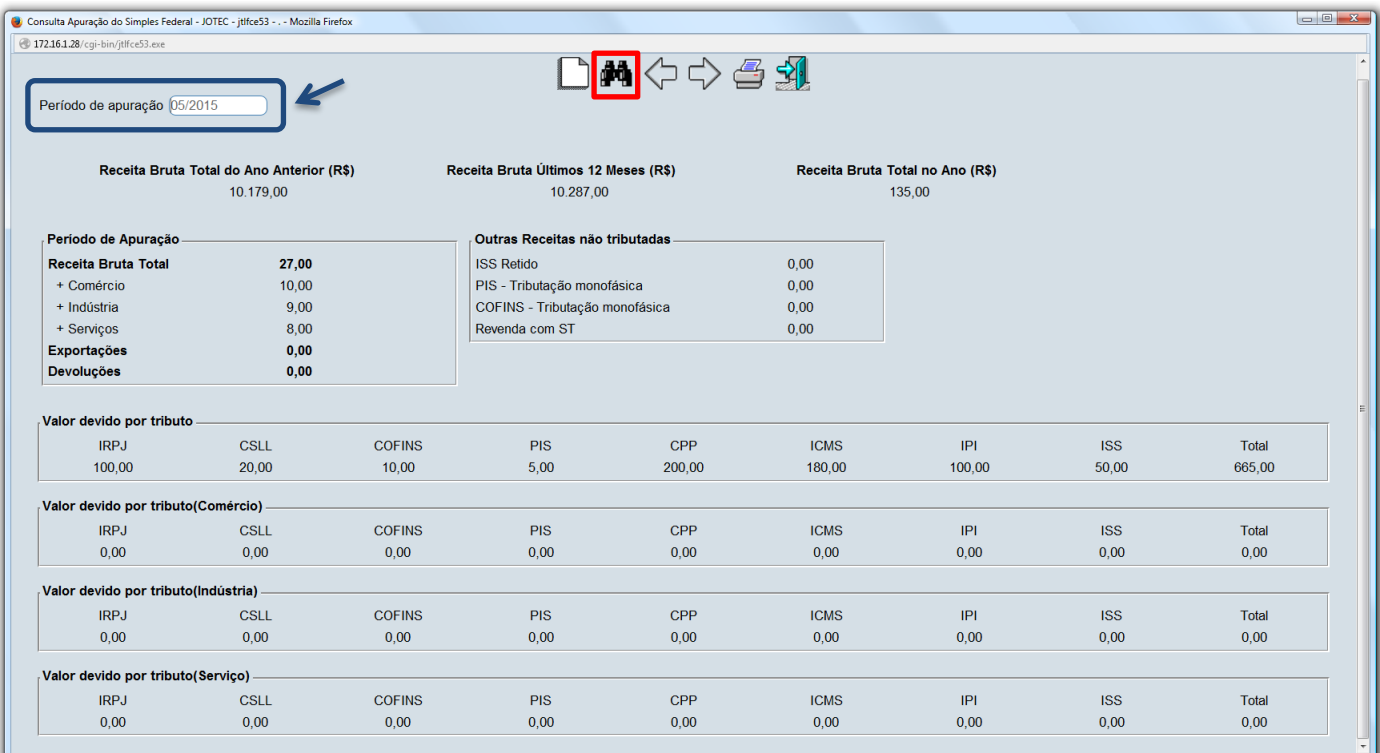

Para realizar a emissão da consulta em formato de relatório, clique no ícone da *"Impressora"*.

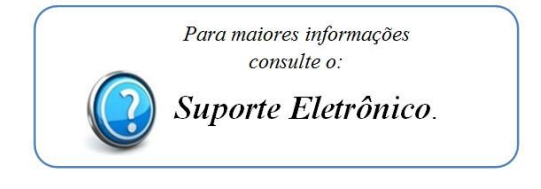

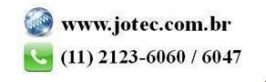